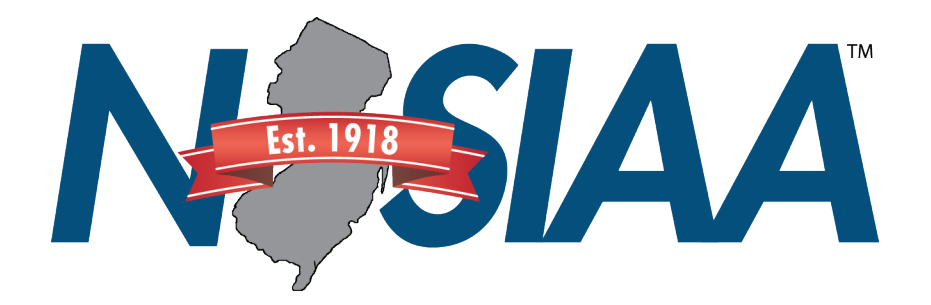

## *How can a fan buy a ticket at the gate?*

- 1.Scan QR Code with your device's camera or QR Code Scanner app
- 2.Click on popup once scanned
- 3.Select the Sport and then the Event that you would like to purchase tickets for
- 4.Select the number of tickets and continue to purchase page
- 5.The tickets will be emailed to you once you successfully purchase
- 6.Have the tickets pulled up on your device and ready to be scanned

Enjoy the event!